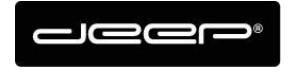

KURZANLEITUNG HEX2013

deep AG ceep AO<br>Comercialstrasse 19<br>CH - 7000 Chur +41 81 258 56 86 info@deep.ch www.deep.ch

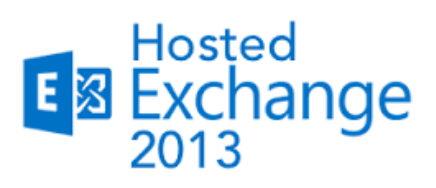

## **KURZANLEITUNG**

**Exchange Outlook Installation** 

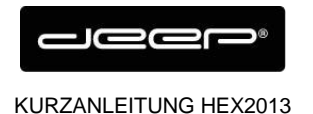

## **ZUGANGSDATEN**

Die Zugangsdaten erhalten Sie einem Techniker der deep AG

## **EINRICHTEN HOSTED EXCHANGE MIT OUTLOOK**

Starten Sie die **«Systemsteuerung»** und wählen Sie den Punkt **«E-Mail»** aus.

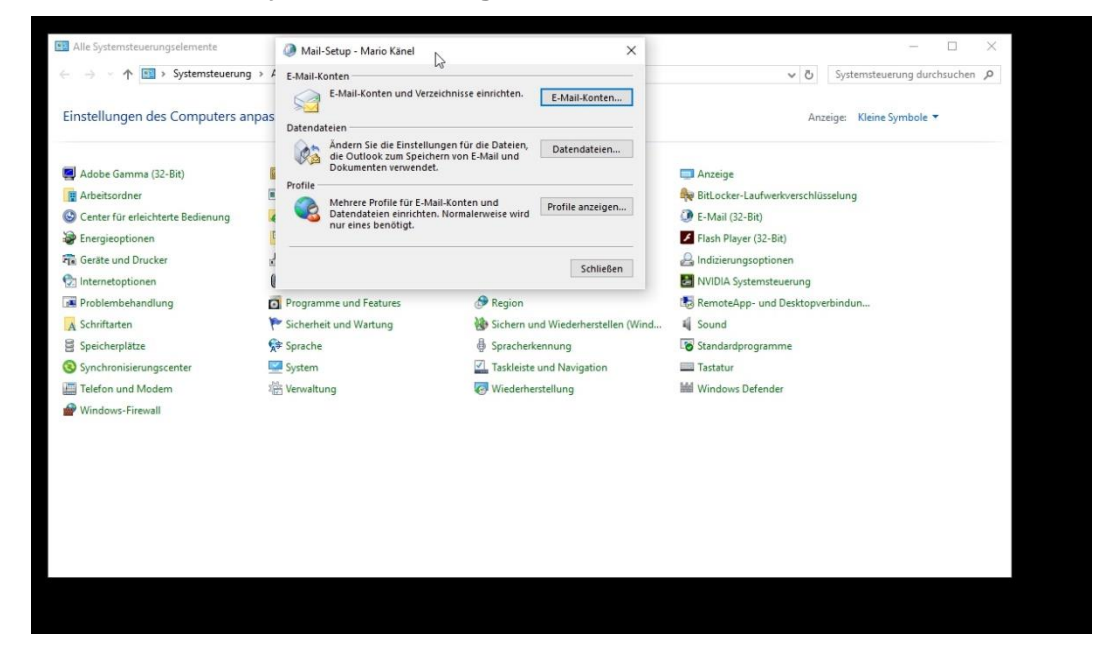

Gehen Sie zu **«Profile anzeigen»** und wählen Sie den Punkt **«Hinzufügen»** aus.

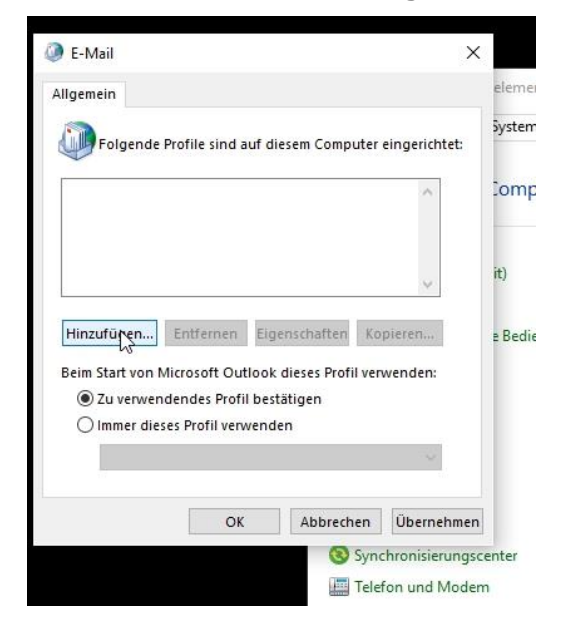

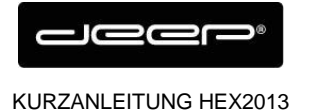

## Geben Sie Ihre Daten ein und gehen Sie auf **«Weiter»**

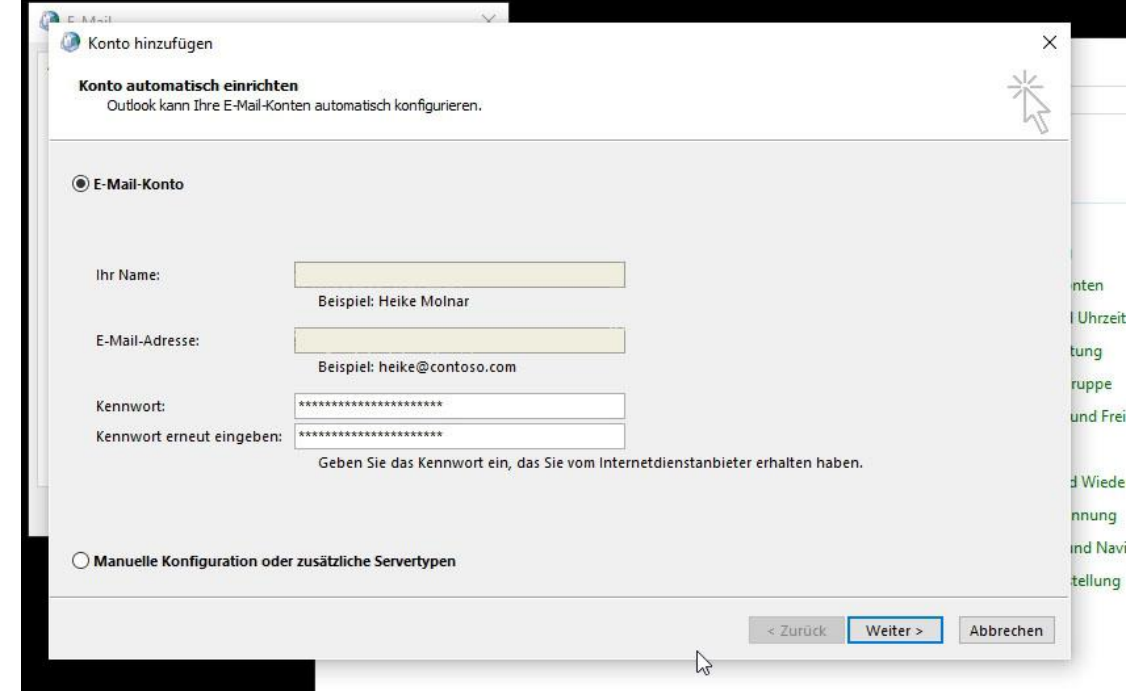

→ Der abschließende Prozess kann etwas Zeit in Anspruch nehmen Falls Outlook erneut nach den Zugangsdaten fragt, geben Sie diese ein.

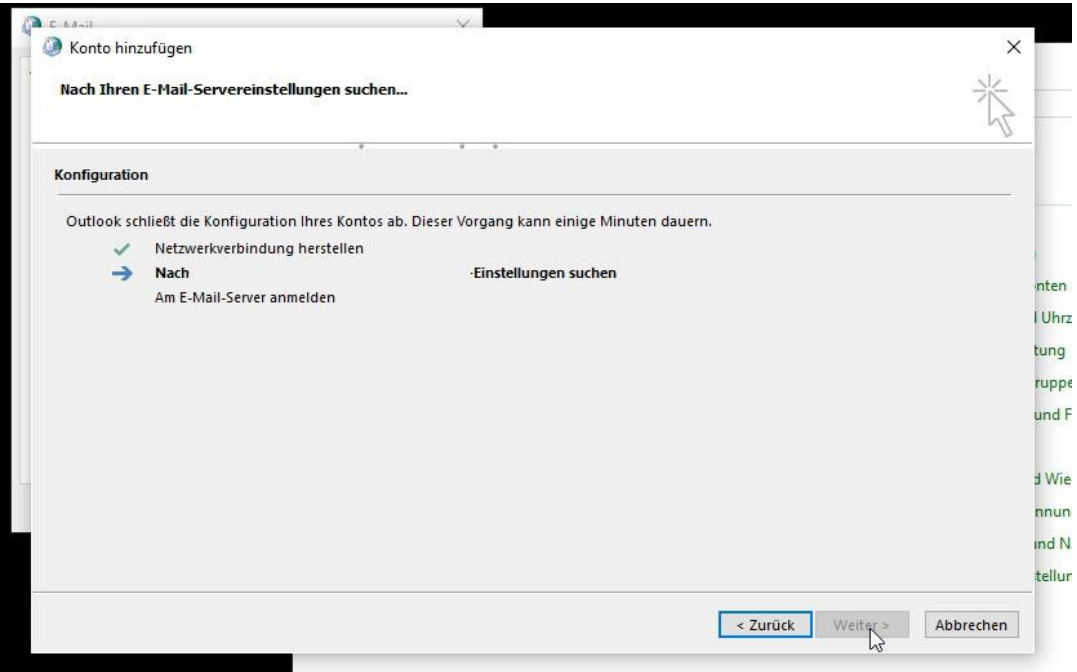